## Do Not Print

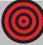

Three Simple Steps:

- 1. Insert text in boxes and place images where you would like.
- 2. Click on the target in the corner and hit the delete key, removing the template.
- 3. Print. Be aware of your printer's margin settings and paper size choices in Page Set-Up.

For technical support with Microsoft Word, go to www.support.microsoft.com. Contact your printer's manufacturer for printer settings support.

Green Lines indicate "Safe Print" area. For best results keep printing 1/8" away from perforations, edges and folds.

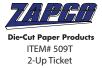